# МИНИСТЕРСТВО ОБРАЗОВАНИЯ И НАУКИ РОССИЙСКОЙ ФЕДЕРАЦИИ

## **Федеральное государственное автономное образовательное учреждение высшего профессионального образования**

Санкт-Петербургский государственный университет аэрокосмического приборостроения

Кафедра № 11 Аэрокосмических измерительно-вычислительных комплексов

Составитель доц. к.т.н. Малаханов Р.Н.

# **Система автоматического контроля**

Лабораторная работа по дисциплине «Цифровые вычислительные устройства и микропроцессоры»

Санкт-Петербург

2020

## Список сокращений

АЦП - аналого-цифровой преобразователь

АЦПр - аналого-цифровое преобразование

ДОП - демонстрационно-отладочная плата

ЕИ - единичный индикатор

МК - микроконтроллер

ПО - программное обеспечение

РАЦП - результат аналого-цифрового преобразования

РЦВВ - режим циклического включения-выключения

СИД - светоизлучающий диод

Цель работы заключается в ознакомлении с функциональным устройством модуля АЦП микроконтроллера 1986ВЕ93У производства АО «ПКК Миландр» и принципами его программного управления.

Описание модуля АЦП приведено в спецификации на МК серии 1986ВЕ9х [1] разлеле 23 «Контроллер MDR ADC».

Для работы с модулем АЦП предназначены следующие функции.

1. RST\_CLK\_PCLKcmd(RST\_CLK\_PCLK\_ADC, ENABLE) - разрешение тактирования модуля АЦП.

2. ADC1 SetChannel(ADC CH ADC2) – установка канала модуля АЦП.

На ДОП потенциометер подключён ко второму входу АЦП.

3. ADC1\_Cmd(ENABLE) - включение модуля АЦП.

4. ADC1\_Start() – запуск АЦПр.

5. ADC1\_GetFlagStatus(ADCx\_IT\_OUT\_OF\_RANGE) - определение значения разряда FIgREGAWOIFEN регистра MDR ADC->ADC1 STATUS. Функция возвращает одну из двух констант: SET или RESET. Значение SET указывает на то, что разряд установлен: РАЦП вышел за установленные границы диапазона. Значение RESET указывает на то, что РАЦП находится внутри установленного диапазона.

6. ADC1\_GetResult() – чтение РАЦП. Функция возвращает значение регистра MDR\_ADC->ADC1\_RESULT.

7. NVIC\_EnableIRQ(ADC\_IRQn) – разрешение прерываний от модуля АЦП. При возникновении прерывания будет происходить вызов обработчика прерывания - функции void ADC\_IRQHandler(void).

8. NVIC\_DisableIRQ(ADC\_IRQn) – запрешение прерываний от модуля АЦП.

9. ADC1\_ITConfig(ADCx\_IT\_END\_OF\_CONVERSION, ENABLE) – разрешение прерываний после окончания АЦПр.

10. ADC1\_ITConfig(ADCx\_IT\_OUT\_OF\_RANGE, ENABLE) – разрешение прерываний при выходе напряжения из указанного диапазона.

11. ADC1\_ITConfig(ADCx\_IT\_END\_OF\_CONVERSION | ADCx\_IT\_OUT\_OF\_RANGE, ENABLE) - разрешение прерываний после окончания АЦПр и при выходе напряжения из указанного диапазона.

12. void ADC\_IRQHandler(void) – функция обработки прерываний модуля АЦП.

13. ADC1\_LevelsConfig(LOW\_LEVEL, HIGH\_LEVEL,

ADC\_LEVEL\_CONTROL\_Enable) – установка значений напряжения для диапазона, при выходе из которого происходит запрос на прерывание. LOW\_LEVEL устанавливает нижнее значение диапазона, а HIGH\_LEVEL –

14.

верхнее.

ADC1\_SamplingModeConfig(ADC\_SAMPLING\_MODE\_CICLIC\_CONV) – установка режима непрерывного АЦПр: после окончания одного преобразования сразу же запускается следующее.

15. ADC1\_ClearOutOfRangeFlag() сбрасывает разряд FlgREGAWOIFEN в регистре ADC1\_STATUS

#### Расчёт выходных значений АЦП

Цена единица младшего 12-разрядного АЦП определяется выражением:

$$
\delta = (U_{\text{max}} - U_{\text{min}})/2^{12} - 1 = 3{,}3/4095 = 8{,}0586 \cdot 10^{-4} \text{ B},
$$

где  $U_{max} = 3.3 B$  и  $U_{min} = 0 B -$ опорные напряжения АЦП. Выходное значение АЦП

$$
N = INT(U_{\rm px}/\delta),
$$

где U<sub>BX</sub> - значение входного напряжения на входе АЦП; функция INT() возвращает целочисленное значение. Например, если  $U_{BX} = 2.1 B$ , то этому напряжению соответствует целое значение

$$
N = INT(2, 1 / 8, 0586 \cdot 10^{-4}) = 2606 = A2Eh.
$$

#### Порядок выполнения контрольной работы

1. В соответствии со своим вариантом разработайте алгоритм работы программы для МК. Варианты индивидуальных заданий приведены в табл. 1.

Для студентов заочной формы обучения номер варианта совпадает с последней цифрой в зачётной книжке; если последней цифрой является нуль, то следует выполнять 10 вариант.

2. В соответствии с разработанным алгоритмом разработайте программу на языке программирования Си.

3. Произведите компиляцию программы, запрограммируйте МК и убедитесь в правильном выполнении программы, после чего покажите работу программы преподавателю.

4. Составьте отчёт о выполнении лабораторной работы.

ПО следует разрабатывать для ДОП 1986 EvBrd 48, описание которой приведено в [2], а её электрическая принципиальная схема - в [3].

На ДОП два СИД, выполняющих функции ЕИ и обозначенных как *VD*2 и *VD*3 [3], подключены к выводам *PF*0 и *PF*1 порта *F* микроконтроллера соответственно (сигнальные цепи *PF*0\_*VD* и *PF*1\_*VD*). Для программного управления СИД выводы *PF*0 и *PF*1 должны быть настроены на работу в режиме цифрового вывода. После этого для включения ЕИ надо в первый или нулевой разряды регистра *RXTX* записать единицу, а для выключения – нуль.

Переменный резистор *R*1 подключѐн ко второму входу АЦП (вывод PD2 микроконтроллера). На ДОП переменный резистор *R*1 имеет форму призмы синего цвета с винтом сверху. С помощью переменного резистора *R*1 производится изменение значения напряжения на входе АЦП. При выходе значения за нижнюю границу СИД *VD*3 должен переходить в РЦВВ (мигать). При выходе значения за верхнюю границу СИД *VD*2 должен переходить в РЦВВ. При нахождении значения напряжения в указанном диапазоне оба СИД должны быть выключены. Значения границ диапазона приведены в таблице вариантов. РЦВВ производится с частотой, указанной в таблице вариантов.

В листинге 1 приведена программа управления первым АЦП и СИД для контроля уровня напряжения без программной реализации РЦВВ. Диапазон контролируемых значений от 1,1 до 2,1 В. Студенту необходимо самостоятельно разработать программное обеспечение для реализации РЦВВ с использованием системного таймера SysTick.

При создании проекта включите в него драйвер модуля АЦП (см. рис. 1). Для этого в разделе Drivers установите галочку в строке ADC.

## *Листинг программы управления АЦП*

**Листинг 1** – Программа управления модулем АЦП с генерацией прерываний при выходе значения напряжения из указанного диапазона.

Перменная OutOfRange устанавливается равной единице в ФОП при выходе значения напряжения за установленные границы.

```
#include "MDR32F9Qx_rst_clk.h"
#include "MDR32F9Qx_adc.h"
#define HIGH_LEVEL 0x0A2E // 2,1 B
#define LOW_LEVEL 0x0555 // 1,1 B
// Functions
void PortInit(void);
unsigned char OutOfRange;
int main(void)
{
     //static ADCx_InitTypeDef sADCx;
     PortInit();
     // ADC
     RST_CLK_PCLKcmd(RST_CLK_PCLK_RST_CLK | RST_CLK_PCLK_ADC,
ENABLE);
     NVIC_EnableIRQ(ADC_IRQn);
     //ADC1_ITConfig(ADCx_IT_END_OF_CONVERSION |
ADCx_IT_OUT_OF_RANGE, ENABLE);
     ADC1_ITConfig(ADCx_IT_OUT_OF_RANGE, ENABLE);
     ADC1_SetChannel(ADC_CH_ADC2);
     ADC1_LevelsConfig(LOW_LEVEL, HIGH_LEVEL, 
ADC_LEVEL_CONTROL_Enable); 
     ADC1_SamplingModeConfig(ADC_SAMPLING_MODE_CICLIC_CONV);
     ADC1_Cmd(ENABLE);
     OutOfRange = 0;
 while(1){
           if(OutOfRange)
           {
                 static unsigned a;
                 OutOfRange = 0;
                 a = ADC1 GetResult() & 0x0FFF;
                 if(a > HIGH \_LEVEL)PORT_SetBits(MDR_PORTF, PORT_Pin_0);
                 if(a < LOW LEVEL)
                       PORT_SetBits(MDR_PORTF, PORT_Pin_1);
           }
           else
           {
                 PORT_ResetBits(MDR_PORTF, PORT_Pin_0);
                 PORT_ResetBits(MDR_PORTF, PORT_Pin_1);
           }
     }
}
// ====================================================
```

```
void PortInit(void)
{
          static PORT_InitTypeDef PortInit;
  /* Enables clock on PORT F */
  RST_CLK_PCLKcmd(RST_CLK_PCLK_PORTF, ENABLE);
  /* Configure PORTF pins for output to switch LEDs on/off */
 PortInit.PORT Pin = (PORT Pin 0 | PORT Pin 1);
 PortInit.PORT_OE = PORT_OE_OUT;
          PortInit.PORT_FUNC = PORT_FUNC_PORT;
          PortInit.PORT_MODE = PORT_MODE_DIGITAL:
          PortInit.PORT_SPEED = PORT_SPEED_SLOW;
 PORT_Init(MDR_PORTF, &PortInit);
}
// =================================================================
void ADC_IRQHandler(void)
{
          if(ADC1_GetFlagStatus(ADCx_IT_OUT_OF_RANGE))
           {
                     OutOfRange = 1;
                     // Сброс разряда FlgREGAWOIFEN в регистре ADC1_STATUS 
                     ADC1_ClearOutOfRangeFlag();
           }
}
                                                                                                                                         \mathbf{x}Manage Run-Time Environment
   Software Component
                                       Sel.
                                           Variant
                                                            Version
                                                                    Description
   Device
                                                                    Startup, System Setup
                                                                                                                                          \blacktriangleDrivers
                                                                     Select packs 'ARM.CMSIS.3.20.x' and 'Keil.MDK-Middleware.5.1.x' for compatibility
                                      \overline{R}\bullet ADC
                                                            130
                                                                    ADC driver for MDR1986VEyx Series
        ARINC429R
                                      \overline{\Box}1.3.0
                                                                    ARINC429R driver for MDR1986VExx Series
                                      \overline{\phantom{0}}ARINC429T
                                                            1.3.0driver for MDR1986VExx Series
                                      \overline{\Gamma}Audio
                                                            1.3.0
                                                                    Audio driver for MDR1986VExx Series
        \bullet BKP
                                      \overline{r}1.3.0BKP driver for MDR1986VExx Series
        \bullet CAN
                                      \Gamma1.3.0CAN driver for MDR1986VExx Series
                                      \overline{\phantom{0}}\bullet COMP
                                                            1.3.0
                                                                    COMP driver for MDR1986VExx Series
        \bullet DAC
                                      \Gamma1.3.0DAC driver for MDR1986VExx Series
        \bullet DMA
                                      \overline{r}1.3.0DMA driver for MDR1986VExx Series
                                      \overline{\phantom{0}}\bullet EBC
                                                            1.3.0
                                                                    EBC driver for MDR1986VExx Series
        EEMPROM
                                      \overline{\Gamma}1.3.0EEPROM driver for MDR1986VExx Series
         ♦ Ethernet
                                      \overline{\Gamma}1.3.0Ethernet driver for MDR1986VExx Series
                                      \overline{\Gamma}\bullet DC
                                                            1.3.0
                                                                    I2C driver for MDR1986VExx Series
        \bullet IWDG
                                      \Box1.3.0IWDG driver for MDR1986VExx Series
        ∙ Keypad
                                      \overline{\Gamma}1.3.0Keypad driver for MDR1986VExx Series
                                      \overline{\Gamma}\bullet LED
                                                            1.30LED driver for MDR1986VEyx Series
         MIL_STD_1553
                                      \overline{\Gamma}1.3.0MIL_STD_1553 driver for MDR1986VExx Series
        PORT
                                      \overline{\blacksquare}1.3.0PORT driver for MDR1986VExx Series
        POWER
                                      Г
                                                            1.3.0
                                                                    POWER driver for MDR1986VExx Series
                                                                    RST_CLK driver for MDR1986VExx Series
         RST_CLK
                                      \overline{\mathbf{F}}1.3.0O SSP
                                      \overline{\Gamma}1.3.0SSP driver for MDR1986VExx Series
   Validation Output
                                                 Description
```
Рисунок 1 – Окно выбора компонентов для проекта.

## Таблина 1.

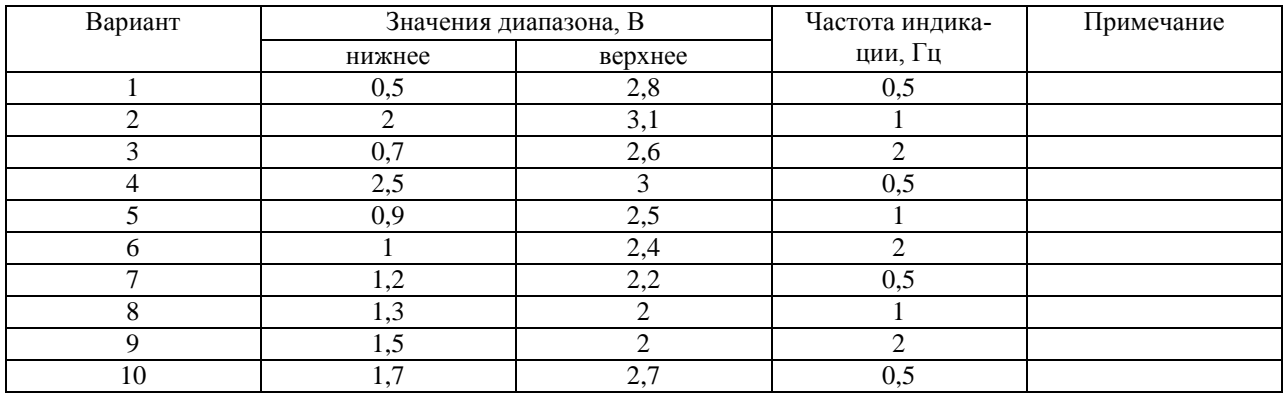

## Оформление отчёта

Отчёт должен быть оформлен в соответствии с требованиями нормоконтроля и должен содержать:

- цель работы;
- задание;
- блок-схему алгоритма программы;
- текст программы на языке программирования Си;
- библиографический список;
- выводы о проделанной работе.

## Библиографический список

1. Микросхема 32-разрядного однокристального микро-ЭВМ с памятью  $1986BE9xy$ , K1986BE9xy, K1986BE92*QI*, K1986BE92OC. Flash-типа 1986ВЕ91Н4, К1986ВЕ91Н4, 1986ВЕ94Н4, К1986ВЕ94Н4 [Электронный ресурс]: Спецификация. – Версия 3.20.1 от 15.05.2020. – Электрон. дан. (6,89 Mbytes). - [Б.м.]: АО «ПКК Миландр», 2020. - Режим доступа: http://ic.milandr.ru/upload/iblock/33e/33e6826dd444292426050ff6e39095a1.pdf, свободный. - Загл. с экрана.

2. Демонстрационно-отладочная плата 1986*EvBrd*\_48 [Электронный ресурс] : Техническое описание. – Версия 1.0 от 25.05.2010. – Электрон. дан. (1,05 Mbytes). – [Б.м.]: ЗАО «ПКК Миландр», 2010. – 1 электрон. опт. диск (CD-ROM). – Систем. требования: Pentium  $100M\Gamma$ ц; 16 Мб RAM; Windows 7 ; CD-ROM дисковод ; SVGA видеокарта, 256 цв. ; мышь. - Загл. с экрана. - CD-ROM входит в комплект поставки демонстрационно-отладочной платы 1986*EvBrd*\_48.

3. Отладочная плата 1986ВЕ93У [Электронный ресурс] : Схема электрическая принципиальная. – Revision 3. Последнее изменение 24.04.2014. – Электрон. граф. дан. (148 Кbytes). – [Б.м.]: ЗАО «ПКК Миландр», 2014. - 1 электрон. опт. диск (CD-ROM). – Систем. требования: Pentium 100МГц ; 16 Мб RAM ; Windows 7 ; CD-ROM дисковод ; SVGA видеокарта, 256 цв. ; мышь. – Загл. с экрана. - CD-ROM входит в комплект поставки демонстрационно-отладочной платы 1986*EvBrd*\_48.